# **Kurzanleitung zur Bedienung des**

# **CASIO FX-991DE Plus**

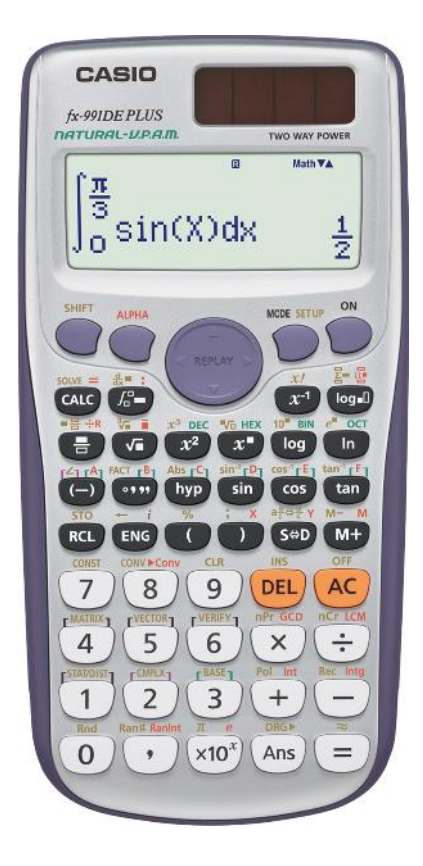

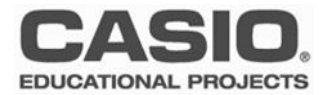

## **Grundlegende Bedienung (COMP-Modus)**

#### **Anwendungsmodi** 1:VERIF 2:CMPLX<br>3:BASE—N 1:COMP 2:STAT 3: TABLE 4:DIST  $COMP$  ( $\boxed{MOB}$  $\boxed{1}$ ): Standard Modus<br>STAT ( $\boxed{MOB}$  $\boxed{2}$ ): statistische Datei Standard Modus<br>statistische Datenauswertung, Regression<br>Wertetabellen 6:MATRIX 8: VECTOR  $TABLE (MODE (3))$ : DIST  $(MOB (4))$ : Verteilungsfunktionen EQN (MODE 5): Lösen von Gleichungen Die Standardeinstellung des MATRIX (MODE 6): Matrizenrechnung<br>INEQ (MODE 7): Lösen von Ungleid FX-991DE Plus: Lösen von Ungleichungen VECTOR (MODE 8): Vektorrechnung COMP-Modus und natürliches Display. Weitere Modi finden Sie auf der nächsten Menüseite (▼) **Eingabe und Natürliches Display** le en de la component de la component de la component de la component de la component de la component d Brüche, Wurzeln oder bestimmte Integrale werden in der Standardeinstellung (MthIO) über Schablonen eingegeben,  $\frac{1}{7}$  $\Pi \bigoplus \Pi \bigoplus$ z.B.  $1$ . Mit  $\odot$  gelangt man zum nächsten Eingabefeld. Gemischter Bruch: Eingabe mit SHFT  $\bigcirc$  nächstes Fingabefeld Potenzen eingeben:  $\mathbf{x}^2$ :  $\mathbf{x}^3$ ;  $\mathbf{x}^4$  :  $\mathbf{x}^4$  :  $\mathbf{\triangle}$   $\mathbf{4}$   $\mathbf{\triangle}$ ē **CONST** (SHET [7]) 츪 Wissenschaftliche Konstanten: Jeder der 40 wissenschaftli- $23/03$ che Konstanten (CONST) entspricht eine zweistellige Zahl 1.758820174xm<sup>11</sup> (siehe Rechnerdeckel). 50km/h⊧m/s 50 **CONV** Einheiten-Umrechnung: Beispiel: km/h m/s  $(\overline{\mathrm{sm}}\, \mathbf{8})\, \overline{\mathrm{m}}\, \overline{\mathrm{9}}$   $\overline{\mathrm{e}}$ 13,88888889 (siehe Rechnerdeckel). **Exaktes Ergebnis oder Näherung (Dezimalzahl)**  $\overline{\mathbb{S}}$  S = scientific,  $D =$  decimal Das Ergebnis wird in der Standardeinstellung MthIO (wenn möglich) exakt angegeben. 2π 2+1층 Zum Umschalten auf die Dezimalzahl dient die [SHID-Taste.  $2\pi$ Um sofort die Dezimalzahl zu erhalten:  $\lim_{n \to \infty} \boxed{=}$  statt  $\boxed{\equiv}$  $2 + 1 =$ Ergebnis als gemischten Bruch darstellen:qn зł

## **Grundlegende Bedienung**

- Standardeinstellung: COMP und natürliches Display (MthIO)
- Umschalten: exaktes Ergebnis <> Näherung (Dezimalzahl) [SHD]
- Eingabe im Natürlichen Display: 1. Schablone auswählen
	- 2. Werte eingeben
	- $3.$   $\odot$  zur nächsten Schablone springen

### **2 Kurzanleitung zur Bedienung des CASIO FX-991DE Plus**

#### **Tippfehler und Variation der Eingabe**

Eingaben können mithilfe der Replay-Taste variiert und mit der DEL-Taste (engl. delete) gelöscht werden. Gelöscht wird links vom Cursor.

Über die Replay-Taste (A) wird jeweils ein Schritt im Inhalt des Ablaufspeichers zurückgeschaltet.

Mit  $\overline{AC}$  und den Replay-Tasten  $\bigcirc$   $\bigcirc$  gelangt man nach Anzeige des Ergebnisses im Display zum Rechenausdruck zurück; so kann dieser variiert werden.

Hinweis: Der Inhalt des Ablaufspeichers wird gelöscht, wenn der Rechner ausgeschaltet oder der Modus verändert wird.

Quadratwurzel nachträglich einfügen: Geben Sie den Term | 3+13+5)<sup>3</sup> 3+(3+5)<sup>3</sup> ein und bringen sie den Ausdruck in der Klammer anschließend unter eine Quadratwurzel.

Acht Variablen mit der Bezeichnung **A, B, C, D, E, F, X, Y** können zur Speicherung individueller Werte verwendet und in Rechnungen als Variable wieder aufgerufen werden. - Abspeichern eines Wertes: Wert **STO A** (**GHIFT**) **RCL** 

- Variable verwenden: **A** (**APHA**  $\overline{(-)}$ )

**Variable**

- Aufrufen des Variablenwertes: RCL A (Hierbei wird nicht die Alpha-Taste verwendet, sondern A<sup>D+A</sup> direkt angesteuert.)

- Variable löschen: 0 **STO A** (0 | SHFT | RCL (-) )

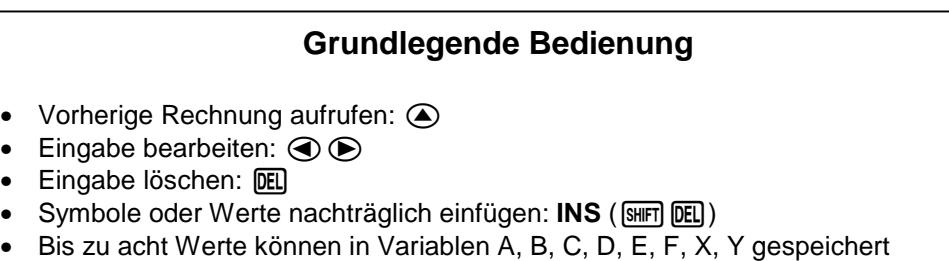

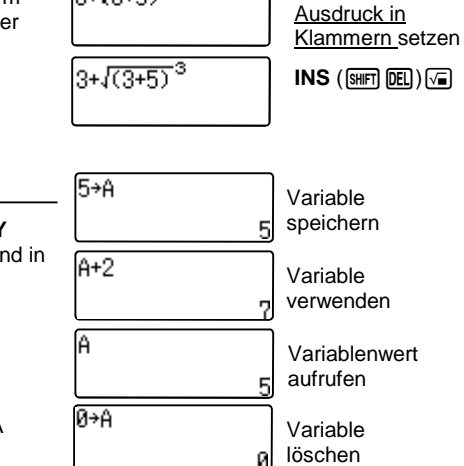

STO = store: Speichern  $RCI = recall: Aufrufen$ 

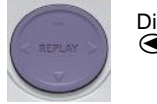

Die Replay-Tasten:  $\circledR \circledR \circledR$ 

Eingaben löschen: DEL

Cursor vor den

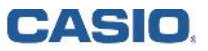

werden

### **Eingabe-Einstellungen/Natürliches Display**

Die Standardeinstellung des Rechners ist "Mth2D", d.h. die Ein- und Ausgabe erscheint im sogenannten "natürlichen" Display" (vgl. S.2).

Alternativ kann der Rechner auf "Linear" eingestellt werden, die Ein- und Ausgabe erfolgt dann z.B. bei Brüchen mit 1N2.

Hinweis: Die "natürliche" Eingabe ist nur im COMP-Modus möglich.

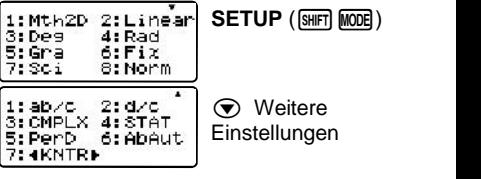

Mth2D-Einstellung: **SETUP** 1 (mathematischer In–/Output) Linear-Einstellung: **SETUP** 2 (linearer In–/Output)

#### **Ausgabe-Einstellungen: Ergebnis runden**

- **Fix** (6): Festlegen der Nachkommastellen auf 0, 1, 2, ..9, d.h. das Ergebnis wird auf die Anzahl der festgelegten Nachkommastellen gerundet.
- **Sci** ( $\boxed{7}$ ): Exponentenschreibweise, das Ergebnis wird auf die Anzahl der festgelegten Stellen gerundet und in der sogenannten wissenschaftlichen Schreib weise (mit Zehnerpotenz) ausgegeben.

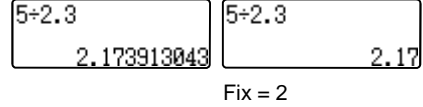

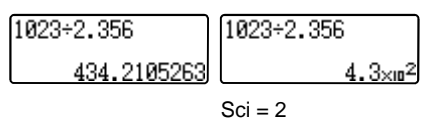

**Weitere Einstellungen (SETUP R)** Complex Result?<br>1:a+bi 2:r∠0  $CMPLX([3])$ **CMPLX** (3): Komplexe Zahlen **STAT** (4): Einstellen der Häufigkeitsspalte (FREQ) für Frequency?<br>1:0N 2:OFF  $STAT (4)$ den Statistikmodus PerD (5): Periodische Darstellung  $PerD (5)$ Period. Darst.? (Weitere Erläuterungen vgl. Bedienungsanleitung S. G13ff.) 1.EIN 2. AUS

## **Geräteeinstellungen**

- Eingabe-Einstellungen: Natürliches Display oder Klassische Eingabe
- Ergebnis runden: SETUP > Fix oder Sci
- Komplexe Zahlen, Display-Kontrast: SETUP >  $\blacktriangledown$

### **4 Kurzanleitung zur Bedienung des CASIO FX-991DE Plus**

4: Radi  $6:Fix$ 8: Norm

1:Mth2D 2:Linear

3: Deg

#### **Winkeleinstellung**

In der Standardeinstellung ist der Rechner auf Gradmaß **Fiera** (engl. degree) eingestellt.

Für Aufgaben/Rechnungen mit trigonometrischen Funktionen kann der Rechner auf Bogenmaß (engl. radian) eingestellt werden.

Hinweis: Mit Gra (**SETUP** 5) ist der Rechner auf das selten verwendete Neugrad eingestellt!

Umrechnung einzelner Winkelangaben Beispiel: Geben Sie Pi im Gradmaß an.

Dafür muss der Rechner auf Gradmaß eingestellt sein (s.o.).

 $\frac{1}{\sqrt{2}}$ <br>researches internit  $\frac{1}{\sqrt{2}}$  united as in dee Cradinal uncersection in  $\frac{1}{\sqrt{2}}$ angegeben ist, mit  $\equiv$  wird er in das Gradmaß umgerechnet.

Umrechnung Bogenmaß>Gradmaß (in der Deg-Einstellung):

**SETUP** (SHIFT) MODE) Gradmaß  $(°)$ : 3 Bogenmaß  $(r)$ :  $\boxed{4}$ 

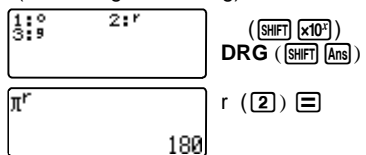

#### **Einstellungen löschen**

Löschen der Einstellungen über **CLR**:

**Einst.** (1): Geräteeinstellungen löschen

Daten (2): Speicher löschen

**Alles** (3): Alles löschen

Den Löschvorgang mit  $\equiv$  bestätigen; zu weiteren Berechnungen mit AC.

Rücksetzen?  $CLR$  ( $\overline{\text{SHT}}$  $\overline{\text{9}}$ ) 2:Dater 1:Einst.  $\lceil \cdot \rceil$ ,  $\lceil 2 \rceil$  oder  $\lceil 3 \rceil$  $3:$  Alles  $\Box$  AC Reset Alles?  $r - r$ :Ja :ĂĎbruch EAC1

**Winkeleinstellung und Einstellungen löschen**

- Winkeleinstellungen können im SETUP vorgenommen werden
- Winkelumrechnung: DRG-Funktion (SHIFT) [Ans])
- Löschen des SETUPs, des Speichers oder alles: **CLR** (SHFT **9**)

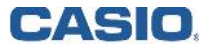

**Gleichungen 2. und 3. Grades lösen: EQN-Modus**

Beispiel:  $4x^2 - 5x - 7 = 0$ 

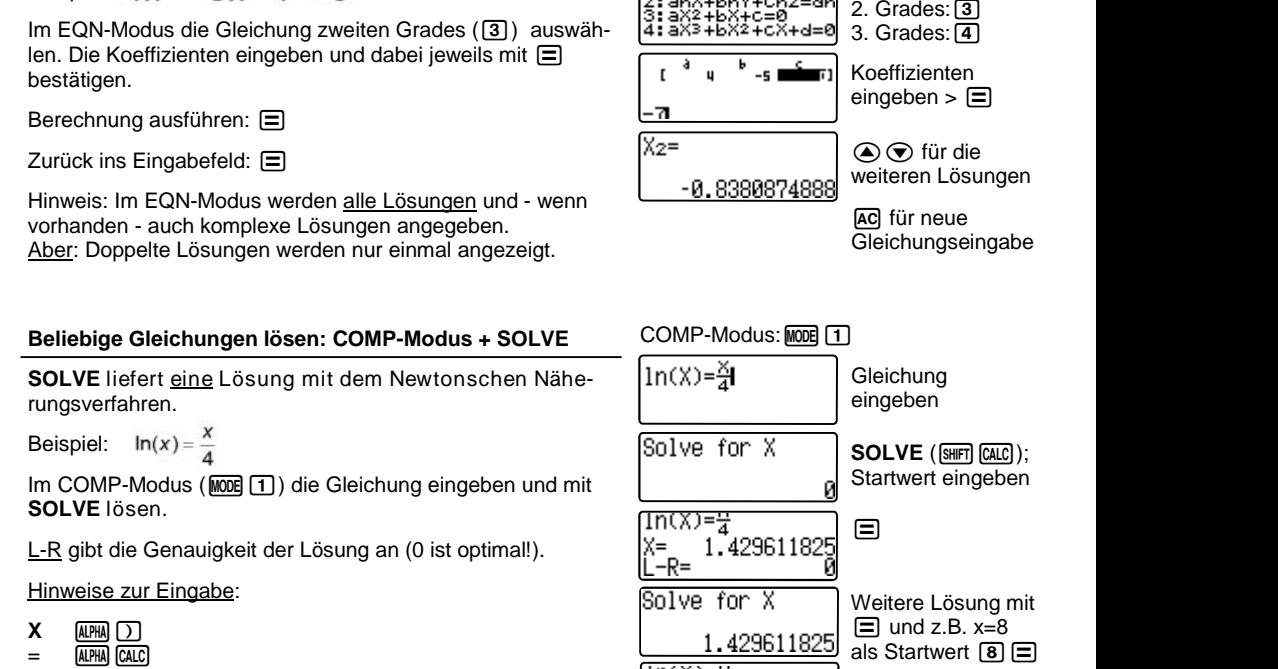

1: anX+bnY=cn Gleichung wählen

 $EQN-Modus:MODE$   $\boxed{5}$ 

liegt. Solch einen Startwert kann man z.B. der vorher erstellten Wertetabelle entnehmen.

Startwert: Das Newtonsche Iterationsverfahren funktioniert am besten, wenn der Startwert nahe am tatsächlichen Wert

## **Gleichungen lösen**

 $ln(X)=\frac{1}{4}$ 

8.613169456

- Im EQN-Modus: Eingabe der Koeffizienten: Alle Lösungen
- Im COMP-Modus: Eingabe der Gleichung + SOLVE-Befehl (Newtonverfahren): Eine Lösung

## **Gleichungen und Gleichungssysteme lösen**

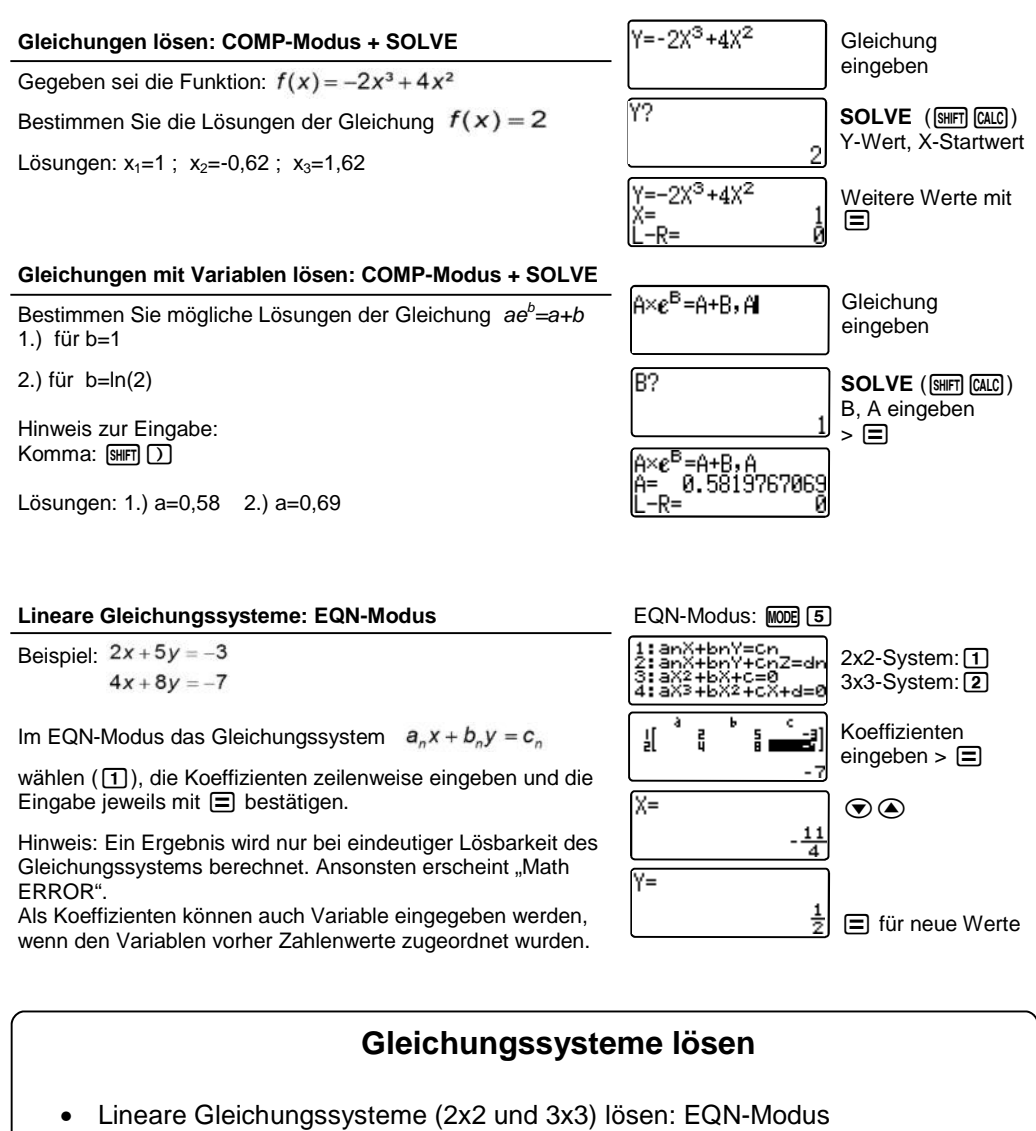

Zwischen den Lösungen hin– und herschalten:  $\textcircled{1}\left(\textcircled{1}\right)$ 

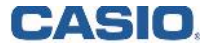

## **EDUCATIONAL PROJECTS 7**

#### **Ploynom-Ungleichungen lösen: INEQ-Modus**

Beispiel:  $-2x^2 + 5x + 7 \ge 0$ 

Im INEQ-Modus die Gleichung zweiten Grades ([3]) und die Art der Ungleichung auswählen. Die Koeffizienten eingeben und dabei jeweils mit  $\equiv$  bestätigen.

Berechnung ausführen:  $\equiv$ 

Zurück ins Eingabefeld:  $\Box$ 

Hinweis: Im INEQ-Modus werden alle Lösungsbereiche und wenn vorhanden - auch komplexe Lösungsbereiche angegeben.

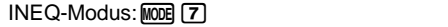

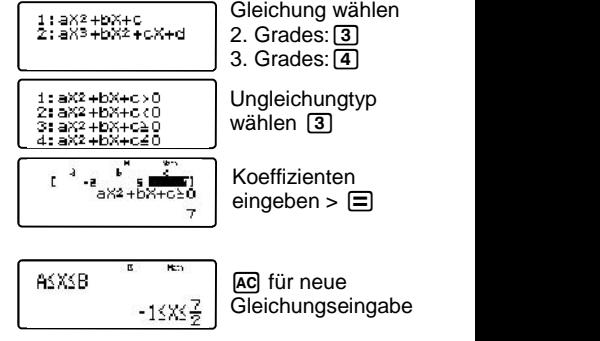

## **Ungleichungen lösen**

Im INEQ-Modus: Eingabe der Koeffizienten: Alle Lösungen

### **Wertetabellen, Funktionswerte und Integrale**

#### **Wertetabelle**

Zur Erstellung von Wertetabellen dient der TABLE-Modus.

Beispiel:  $f(x) = 4x^5 \cdot e^{\cos(x)}$  im Intervall –5  $x$  5, Schrittweite (engl. step) 0,5

Hinweise zur Eingabe: **X** : APHA  $\Box$  : **e** : SHFT  $\Box$ 

Zur Berechnung von speziellen Funktionswerten siehe "Funktionswerte berechnen".

#### TABLE-Modus: MODE 3

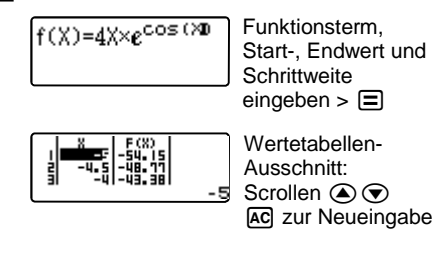

**Funktionswerte berechnen** COMP-Modus: MODE [T] Gegeben sei die Funktion  $f(x) = -2x^3 + 4x^2$  $Y = -2X^3 + 4X^2$ **Gleichung** Bestimmen Sie die Ordinate der Stelle  $x = \frac{4}{3}$ eingeben Im COMP-Modus wird die Gleichung eingegeben. ۷2 CALC X-Wert einge- $\frac{4}{3}$  ben  $\hat{=}$ Berechnung der Ordinate über CALC. Hinweis zur Eingabe: **Y**:  $\overline{QM} =$  :  $\overline{QM} =$   $\overline{QM} =$   $\overline{QM} =$   $\overline{QM} =$   $\overline{QM} =$ Neuberechnung Ergebnis:  $P_{\varepsilon}(\frac{4}{2}|\frac{64}{27})$ 톓.  $mit \odot$ 

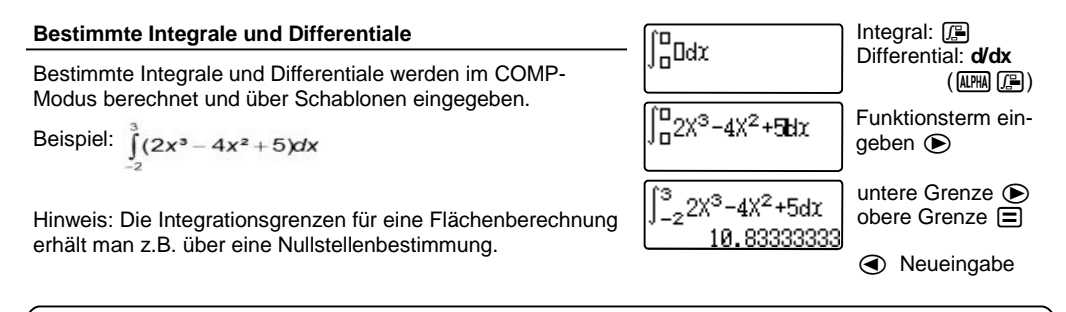

### **Wertetabellen, Integrale und Differentiale**

- Wertetabelle erstellen: TABLE-Modus (MODE [7])
- Funktionswerte berechnen: CALC
- Integrale und Differentiale: Eingabe über Schablonen  $\left[\begin{matrix} 1 \\ 2 \\ 3\end{matrix}\right]$  bzw.  $\left(\begin{matrix} d \\ d \\ d\end{matrix}\right)$

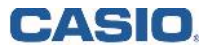

## **EDUCATIONAL PROJECTS 9**

#### **Kombinatorik und Zufallszahlen**

Fakultät: Eingabe mit **X!**

Permutation: Eingabe mit nPr, mit n,  $r \in Z/0$  r  $n < 1.10^{10}$ . Beispiel: Wie viele Möglichkeiten gibt es, aus 10 verschiedenen Pflanzen 4 nebeneinander in ein Beet zu pflanzen?

Kombination: Eingabe mit **nCr** (n,  $r \in \mathbb{Z}/0$  r  $n < 1 \cdot 10^{10}$ ) Beispiel: Wie viele Möglichkeiten gibt es, aus 10 verschiedenen Pflanzen 4 auszuwählen?

 $\binom{10}{4}$  =? (Binomialkoeffizient)

Zufallszahl: Erzeugen einer dreistelligen Zufallszahl (zwischen 0 und 1) mit **Ran#** (engl. random).

Ganzzahlige Zufallszahl: Mit **RanInt** erzeugen Sie eine ganzzahlige Zufallszahl. Beispiel: Münzwurf, Würfel, etc.

#### **Binomialverteilung**

Binomiale Wahrscheinlichkeit:

$$
P(X=r) = {n \choose r} \cdot p^r \cdot (1-p)^{n-r}
$$

Beispiel: Wie groß ist die Wahrscheinlichkeit bei 5maligem Werfen eines Würfels, genau 2mal eine 6 zu würfeln?

n=5, p=1/6, r=2

Summierte binomiale Wahrscheinlichkeit:

$$
P(X \leq m) = \sum_{r=0}^{m} {n \choose r} \cdot p^r \cdot (1-p)^n
$$

Beispiel: Wie groß ist die Wahrscheinlichkeit bei 5maligem Werfen eines Würfels, höchstens 2mal eine 6 zu würfeln?  $n=5$ ,  $p=1/6$ ,  $r=0.02$ 

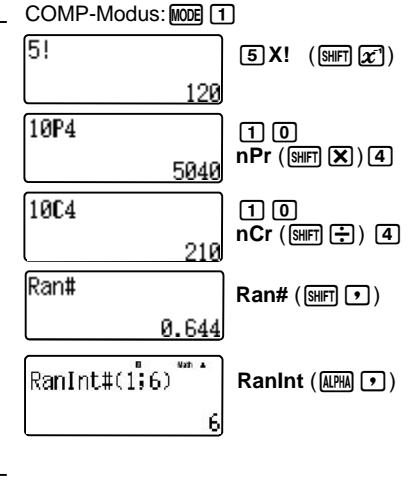

COMP-Modus: MODEL TI

$$
\frac{502 \times \frac{1}{6}^{2} \times \frac{5}{6}^{3}}{8.1687518288}
$$
 nCr (900)

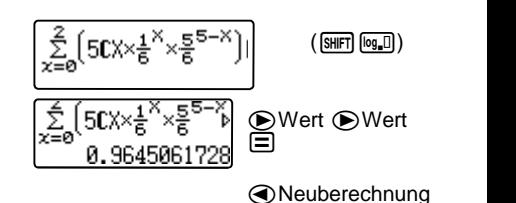

**Kombinatorik, Zufallszahlen und Binomialverteilung**

- Dreistellige Zufallszahl: **RAN#**
- Ganzzahlige Zufallszahl: **RanInt**
- Fakultät: **X!**
- Binomialkoeffizient: **nCr**
- Summierte binomiale Wahrscheinlichkeit: und **nCr**

### **Regressionen**

#### **Regressionen**

Führen Sie eine lineare Regression durch.

1. Dateneingabe: Öffnen des Statistik-Modus, Wahl des Regressionstyps A+BX, Werte eingeben.

Eingabe abschließen mit [AC] !

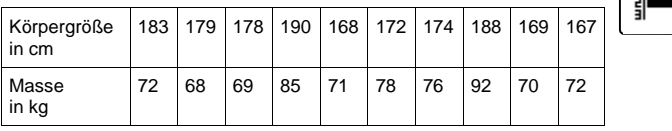

Anzeigen der gesuchten Koeffizienten A und B über

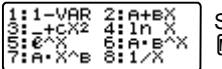

먧

STAT-Modus:  $MODE$  $3$ 

 $\boxed{1}$  oder  $\boxed{2}$ 

Type  $(\lceil \cdot \rceil)$ 

A+BX (2) wählen

Werte mit $\equiv$  bestätigen. Dann [AC].

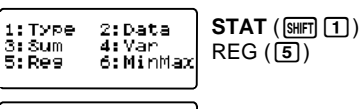

179

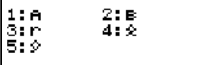

 $31 + 682 = 4115$ 

7:A∙X^e 8:1⁄X

6:A B^X

Ergebnis:  $f(x) = 0.68x - 31.31$ 

**STAT, REG, Wert A,**  $\Xi$ **.** 

2. Ergebnisse abrufen:

Hinweise:

CASIO

- Abändern oder Ergänzen der Datentabelle: **STAT** - evtl. vorher [AC] drücken - DATA, Werte ergänzen oder abändern.

Dann [AC] drücken und den Wert B analog zu oben ermitteln.

- Regressionstyp ändern: Auswahlmenü: **STAT** - evtl. vorher AC drücken - TYPE

- Weitere Regressionstypen vgl. Bedienungsanleitung Seite G-53ff.

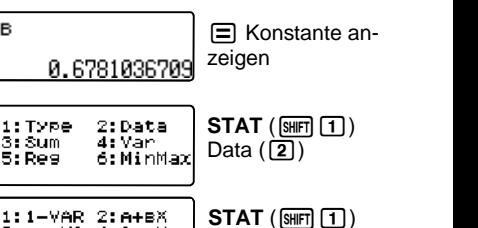

### **Regressionen**

- Statistische Berechnungen: STAT-Modus (MODE 3)
- Lineare Regression: Im STAT-Modus + A+BX
- Aufruf der statistischen Daten oder Befehle/Funktionen: **STAT** ( $\overline{S}$ FITI)

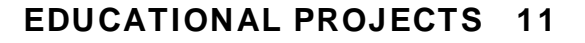

#### **Verteilungsfunktionen (Distribution)**

#### Auswahl der Funktion:

Dist-Modus aufrufen (MODE [4]). Es stehen die Normal-, Binomial- und Poissonverteilung zur Verfügung.

 $PD = Dichet function$ <br> $CD = Kumuliert$  $=$  Kumuliert  $Inverse = Quantile$ 

#### Eingabe der Werte:

Nach Auswahl der Verteilung (z.B. Binomial PD 4) wird entschieden, ob die Wahrscheinlichkeit eines Einzelwertes oder einer ganzen Liste von Werten berechnet werden soll.

Die Parameter der Binomialverteilung für die Anzahl der Treffer: x, die Anzahl der Versuche: n und die Wahrscheinlichkeit eines Treffers pro Versuch: p werden nacheinander abgefragt und daraus die Wahrscheinlichkeit von x Treffern in n Versuchen berechnet.

Alternativ kann für x nicht nur ein Wert, sondern eine Liste von Werten eingegeben werden. Nach Eingabe der Werte die Eingabe mit  $\equiv$  abschließen.

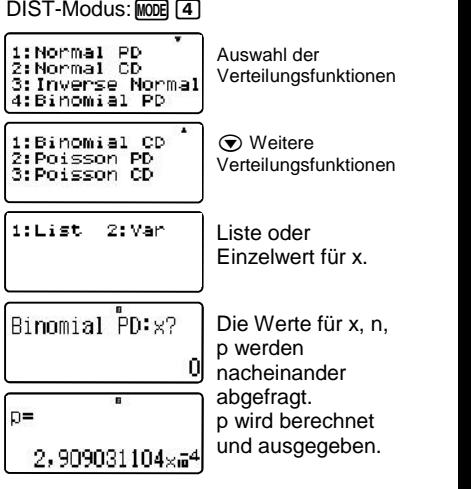

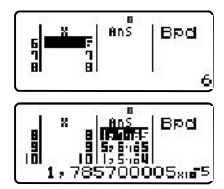

Alternative: Wertetabelle der Verteilung

### **Verteilungsfunktionen**

- $\bullet$  Dist-Modus:  $(\text{MODE} \quad \boxed{4})$
- Normal-, Binomial-, Poissonverteilung Dichtefunktion, Kumuliert, Quantile
- Einzelwert oder Wertetabelle für x Binomial PD(x,n,p)

### **Matrizen**

#### **Matrizenrechnung**

#### Eingabe einer Matrix:

Eingabe einer Matrix:<br>1: Matrix 1: Mat<br>Matrix Modus aufrufen (WODE T61). Matrix-Speicher auswählen. 3: Matc Nach Auswahl der Dimension der Matrix und Eingabe der Koeffizienten kann die Eingabe mit [AC] beendet werden.

#### Matrizenrechnung:

Um mit den eingegebenen Matrizen zu rechnen drücken Sie || "MATRIX" ([SHIFT] [4]). Die hier ausgewählten Menüpunkte werden in die Rechenzeile eingetragen.

- 3-5. MatA-C Matrixvariablen MatA MatC<br>6. MatAns Antwortmatrix (Zuletzt berech 6. MatAns Antwortmatrix (Zuletzt berechnete Matrix) 7. det Determinante<br>8. Trn Matrix drehen Matrix drehen
- R Weitere Befehle zum Untersuchen von Gleichungssystemen:

#### Untersuchen von Gleichungssystemen:

 $\overline{\mathbf{u}}$ 

1. Ref Obere Dreiecksmatrix (gaußsches Eliminationsverfahren)

Höhere Potenzen

MatA<sub>222</sub>"

2. Rref Reduzierte Zeilenstufenform (Gauß-Jordan Algorithmus)

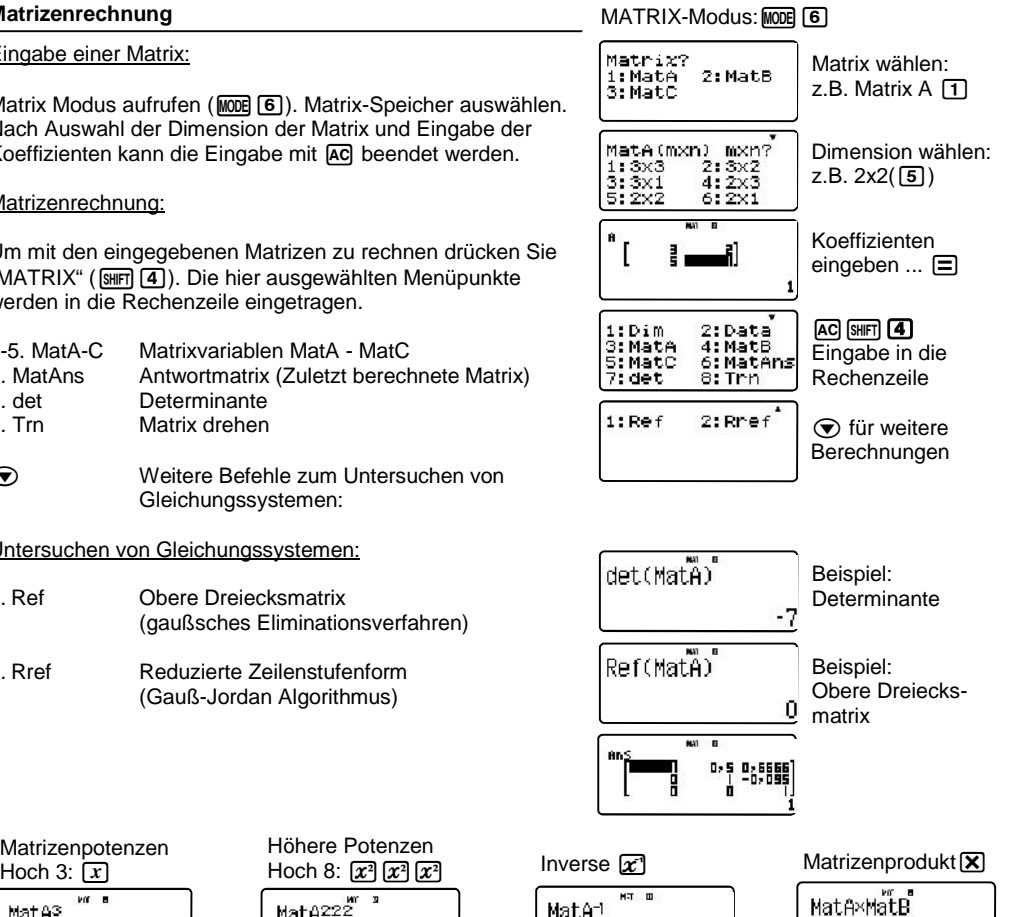

0

## Û 0.

### **Matrizen**

 MATRIX-Modus: Matrizen bis zur Größe 3 x 3 Matrizenaddition, Matrizenmultiplikation, Inverse Matrix, Matrizenpotenzen, Determinante, Obere Dreieckmatrix, Reduzierte Zeilenstufenform

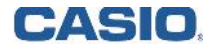

Matrizenpotenzen

vir a

MatA3

## **EDUCATIONAL PROJECTS 13**

### **Vektoren**

#### **Vektorrechnung**

#### Eingabe eines Vektors:

Vektor-Modus aufrufen (MODE 8). Vektor-Speicher auswählen. Nach Auswahl der Dimension des Vektors und Eingabe der Koeffizienten kann die Eingabe mit [O] beendet werden. | vct

#### Vektorrechnung:

Um mit den eingegebenen Vektoren zu rechnen drücken Sie "VECTOR" (SHIFT [5]). Die hier ausgewählten Menüpunkte werden in die Rechenzeile eingetragen.

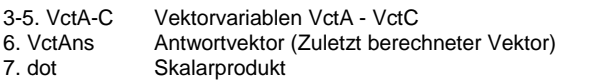

Beispiel Skalarprodukt:

$$
\binom{1}{2} \cdot \binom{3}{2}
$$

- 1. Vektor-Modus aufrufen  $(\overline{\text{model}} \quad \textbf{8})$
- 2. VctA auswählen und Dimension 2 wählen
- 
- 3. Koeffizienten des 1. Vektors eingeben  $\overline{AC}$ <br>4. [Sepangrick] 4. [Sepangrick] Data und dann VctB eingeben 4. SHIFT 5 (weitere Befehle) - Data und dann VctB eingeben und Eingabe mit **AC** beenden.
- 5. Mit dem Befehl "dot" das Skalarprodukt berechnen.

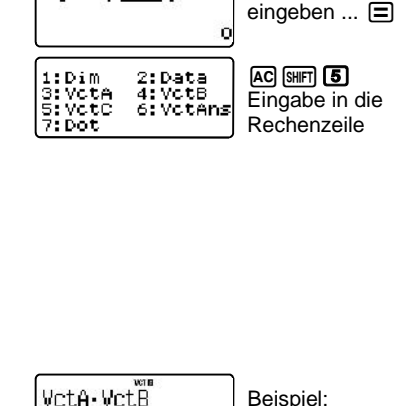

VEKTOR-Modus: MODE 8

m?<br>2:2

vo s

**The Company** пI

2: VotB

Vector?<br>1:VotA<br>3:VotC

Ĥ

Vektor wählen: z.B. VctA 11

Koeffizienten

**Skalarprodukt** 

Dimension wählen:  $Z.B. 2(2)$ 

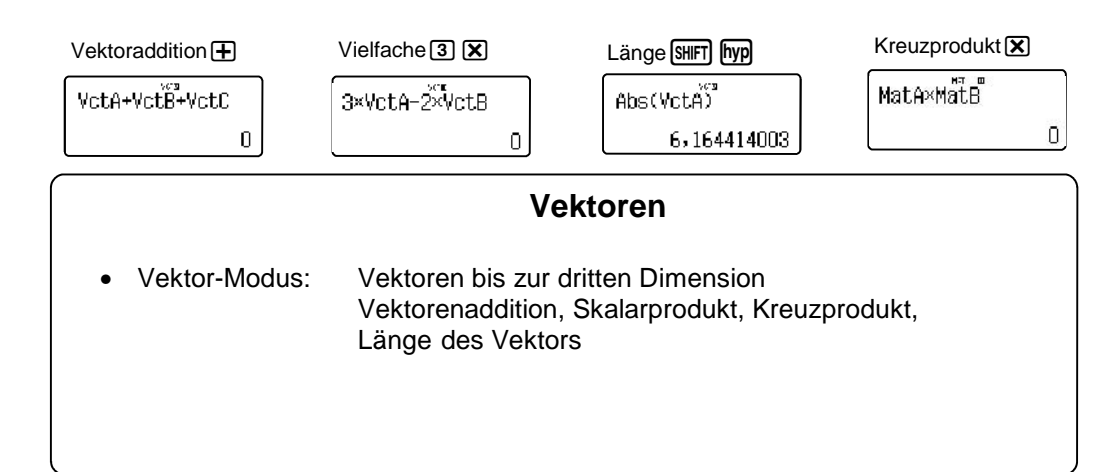

### **14 Kurzanleitung zur Bedienung des CASIO FX-991DE Plus**

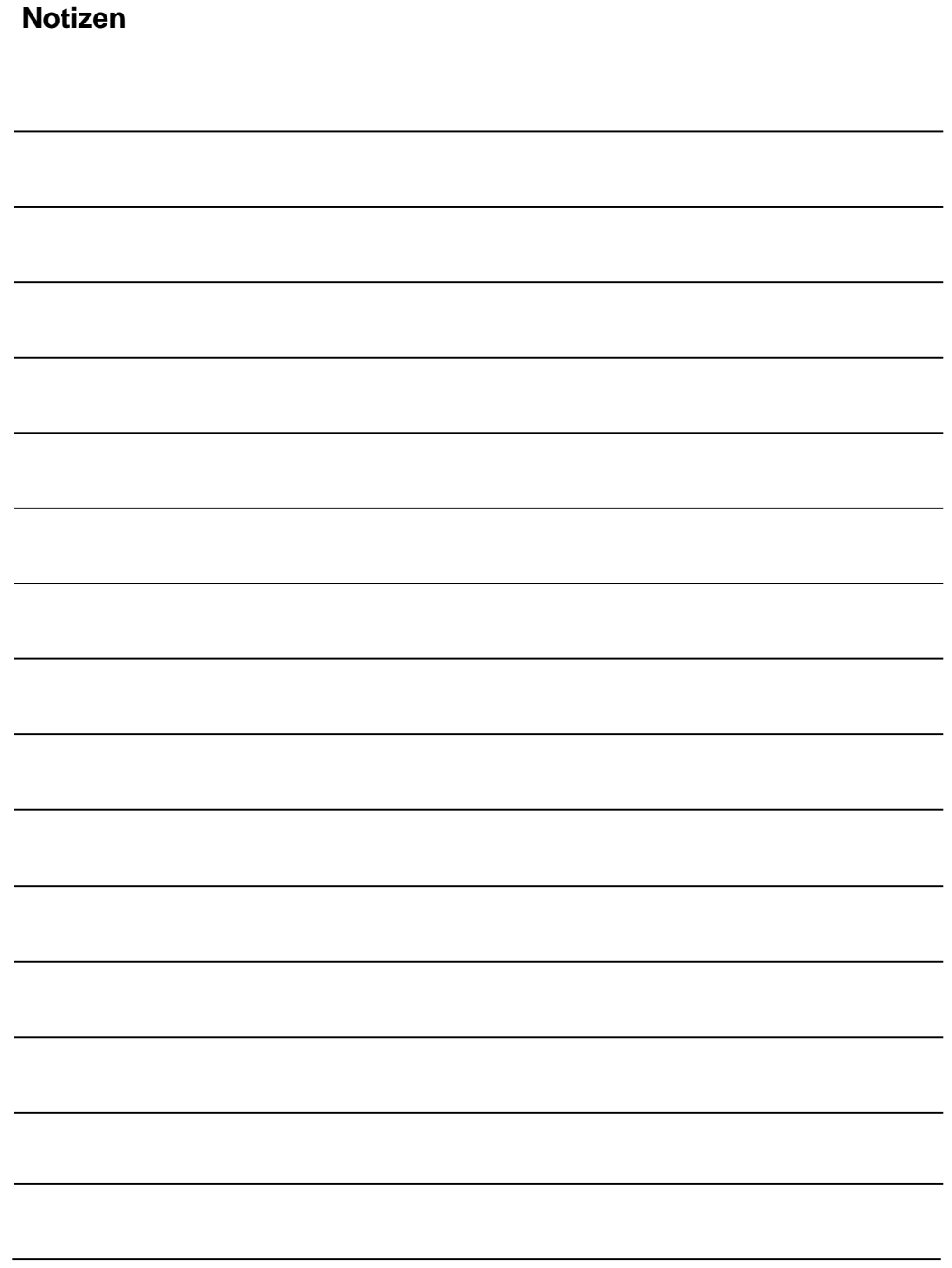

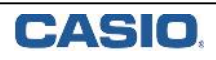

## **Stichwortverzeichnis**

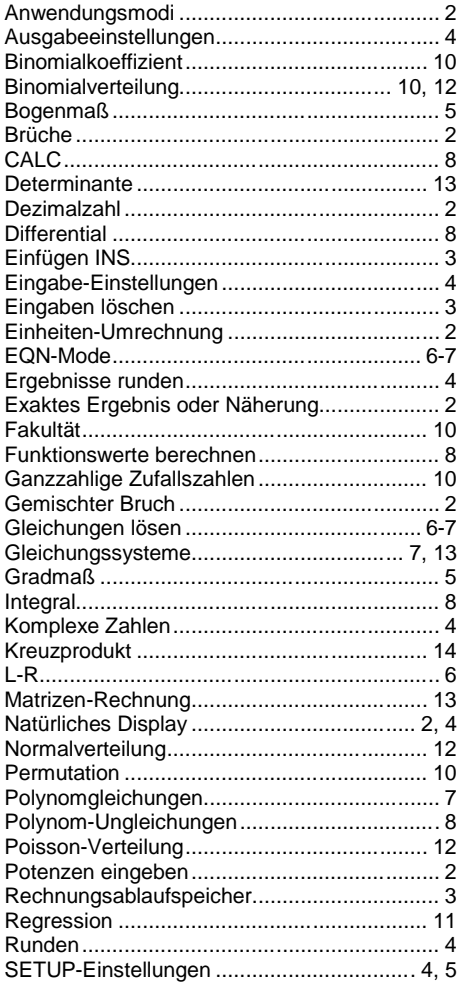

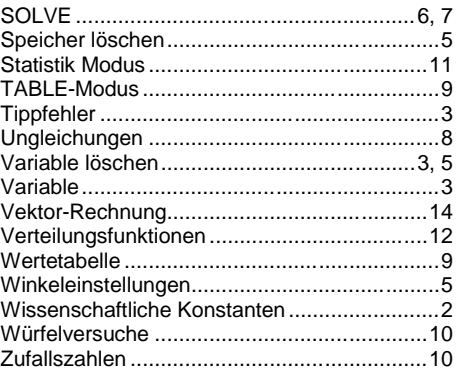

### **CASIO Europe GmbH**

Marketing - Educational Projects Casio-Platz 1 22848 Norderstedt

> Tel: 040 - 528 65 0 Fax: 040 - 528 65 535 education@casio.de

### www.casio-schulrechner.de